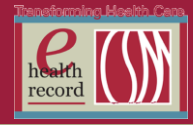

## *Please post / share this communication within 24 hours in your department/unit*

*Remember: Many answers/clarifications on EHR processes can be accessed through the EHR Intranet site or EHR Learning (Learning Live)*

# **iView I&O Display Changes (***Effective July 22, Day Shift)*

#### Current View:

- 24 hour 'start'/end time is 2200. 24 hour definition is Night Shift + Day Shift + PM Shift (in this order).
- View has been slightly confusing. When you look at 24 Hour Total it reflects today's information and part of yesterday's night shift.

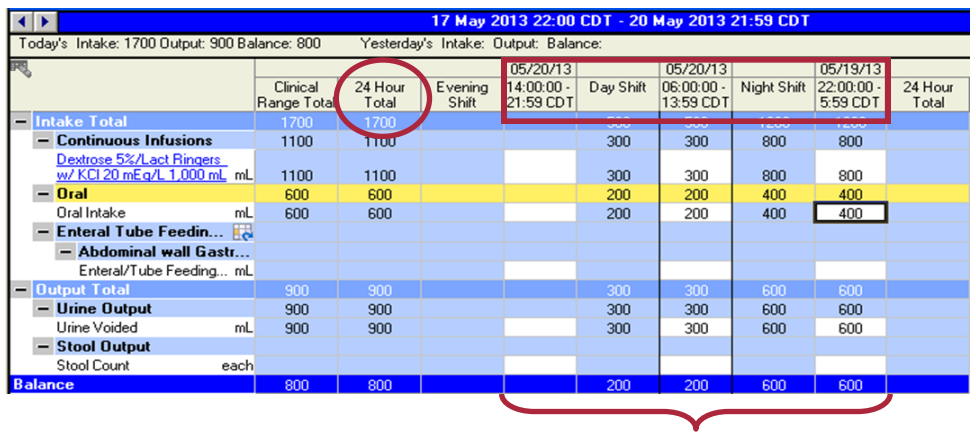

24 hour view

Enhancement Highlights:

- 24 hour 'start'/end time will be 0600. 24 hour definition is Day Shift + PM Shift + Night Shift (in this order). Another way to think of it is "start of the day" until the next "start of the day."
- View will reflect one "date" of 24 I&O information/totals. It still will include a full night shift by time, just not display as a different date. The thinking behind this is that the "day" starts with day shift.

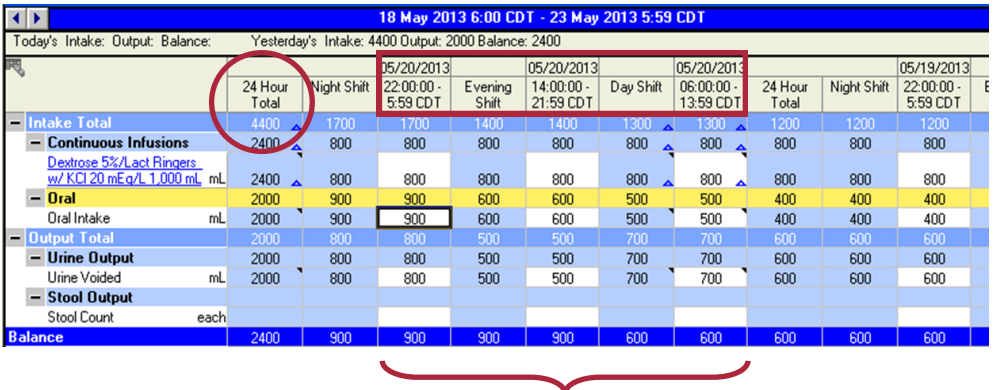

24 hour view

\*\* With the new enhancement, it also cleans up the printed medical record. It is much easier to read and interpret I&O in the new format.

### **RN Tasks for July 22**

- Night Shift RNs should document a Progress Note at the end of the shift (prior to 0600 on 7/22) after recording I&O that states "last I&O recorded prior to new view."
- ▶ Day Shift RNs should document a Progress Note at the end of the shift (prior to 1500 on 7/22) after recording I&O that states "first I&O recorded with new view."

A PowerChart pop up alert will remind nursing of these tasks and briefly explain the changes effective day shift 7/22

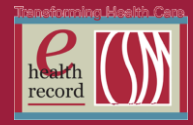

## **Anatomic Pathology Orders/PowerPlans** *(Effective 7/22/13)*

In order to provide more clear communication to the pathology department, the process for pathology CPOE entry will be updated 7/22/2013.

- Four new anatomic pathology PowerPlans will be available in CPOE.
- When the pathology PowerPlan is placed, a requisition will print in the pathology department.
- A manual paper requisition will not be needed if the order is placed in the EHR.
- Pathology PowerPlans should only be entered after the specimen has been collected since the department needs specific information with the order such as the collected date/time.

Below are some additional details and screen shots of what the PowerPlans look like in PowerChart (indicated by the yellow icon). Search by "pathology" with the filter set as "contains."

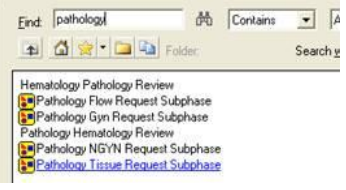

The required fields below are the same fields that were required on the manual requisition.

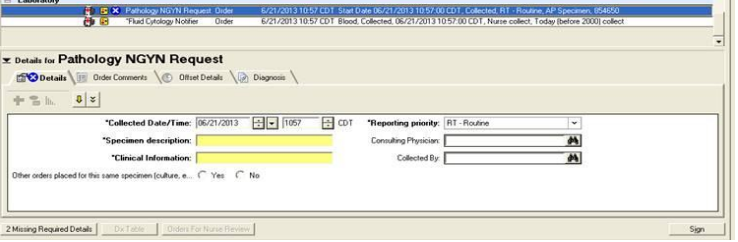

- Specimen should be sent to the Lab with required labeling and placed within biohazard bag.
- Consent for autopsy still needs to accompany chart to Pathology and is not orderable in the EHR.

### **PowerPlan Updates**

Interventional radiology: Eleven new IR PowerPlans were released this past week. They can be found in the EHR Orders add: Medical Imaging (IR) Pre / Post PowerPlans Folder

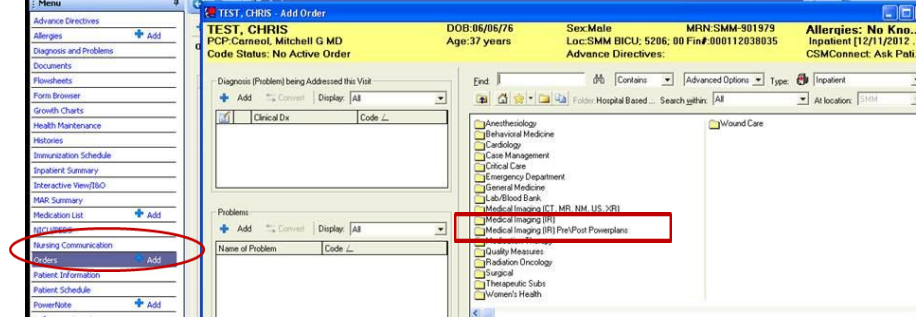

### **Titles:**

- Abdominal Biopsy Post (Medical Imaging)
- Abdominal Catheter Insertion Post (Medical Imaging)
- Chest Catheter Insertion Post (Medical Imaging)
- Contrast Allergy Prophylaxis (Medical Imaging)
- Fine Needle Thyroid Biopsy Post (Medical Imaging)
- Inferior Vena Cava Filter Placement Post (Medical Imaging)
- Lumbar Puncture Post (Medical Imaging)
- Renal Biopsy Post (Medical Imaging)
- Subcutaneous Port Insertion Post (Medical Imaging)
- Superficial Biopsy (Medical Imaging) Transjugular Intrahepatic Portosystemic Shunt
- Placement Post (Medical Imaging)